# **for more please visit : <http://articlopedia.gigcities.com>**

file:///D|/important.html9/13/2006 8:50:19 PM

# [Revisited: Building Cross Platform GUI Apps With PHP−GTK](http://www.devarticles.com/c/a/PHP/Revisited-Building-Cross-Platform-GUI-Apps-With-PHP-GTK/)

PHP is not just a web−based scripting language. Did you know that you can also build complete, cross−platform, windowed applications with PHP and MySQL? If not, read on...One of the reasons why Java is so popular is because it can be used to build applications, web pages, applets and beans that can run on several platforms including Windows, Linux and Solaris. Java runs a virtual machine called JVM, and code is compiled into an intermediate format known as Java byte code, which is platform independent. When that particular piece of code is executed within the JVM, the JVM optimizes the code for the particular platform on which it is running as it is being compiled.

Microsoft's latest technology, .NET follows the same principles. Code is compiled into Microsoft Intermediate Language (MSIL) and is then executed within the .NET framework as an application domain. Microsoft are hoping to standardize C# and MSIL so that .NET code can run cross platform.

So what has all of this got to do with PHP−GTK? Well, both Java and .NET can be used to build windowed applications and web pages. Thanks to PHP−GTK, we can now build cross platform windowed applications with PHP as well.

In this article we're going to take a look at PHP−GTK: what it is, how to download and install it, as well as how to use it to build cross−platform interactive GUI applications. To test the PHP−GTK samples in this article, you should have PHP 4.1.1 or later and MySQL installed on a Windows, Linux or Unix machine. Personally, I would call PHP−GTK an excellent set of classes that can be used to build applications containing buttons, windows, toolbars, menus, scroll bars, database access, lists and more. The team that developed PHP−GTK defines it as a PHP extension that allows us to easily write cross−platform GUI based applications.

Funnily enough, PHP−GTK was written to prove that PHP could actually be used to build stuff other than web pages, and let me tell you that they've succeeded.

No doubt you're familiar with the PHP acronym, but what does GTK mean? GTK stands for GIMP tool kit, and it's basically just a set of widgets that we can use to create applications. A widget is the equivalent of a control (such as a button, list box, frame or radio button) in "Linux speak".

GIMP is an acronym for GNU Image Manipulation Program, and is a fully featured graphics editing program that runs on Linux. It has many (if not all) of the features of popular Windows programs such as Photoshop and Paintshop. It's the graphics editor of choice for most Linux users.

GTK is actually part of a set of libraries that was written in C called GTK+. GTK+ was built up over time and is now a main part of Gnome, which is a Linux GUI desktop environment. GTK+ is based on an object−oriented nature and also includes two other libraries:

- 1. **GLib:** A library of tools that can be used to assist developers when creating applications with GTK+.
- **GDK:** Similar to GDI for Win32, GDK standard for GIMP drawing kit and wraps a set of lower level drawing 2. functions into classes that make developing applications with GTK+ easier. If you're thinking along the lines of MFC for C++ then you're making a fair comparison: MFC wraps several controls and hides the calls to the underlying Windows API's from the developer. GDK does the same thing for GTK+.

Although GTK is used in many other applications and projects, in terms of PHP−GTK, it's an advanced set of classes which can be referenced to create widgets which we can then manipulate programmatically. PHP−GTK's programming style is similar to event driven programming languages such as Visual Basic and C++ in that it fires off signals. These signals can be captured and specific functions (called callback functions) can be defined to handle them.

I know that we haven't even looked at PHP−GTK yet, but consider the following PHP code:

 $$button = \&new GtkButton("Click me");$ 

\$button−>connect("clicked", "buttonClicked");

In the code above I've instantiated a new GtkButton class. I've then called its connect function passing in two parameters: the name of the signal to capture (clicked) as well as the name of a call−back function to execute when this signal is caught (buttonClicked). This tells PHP−GTK that when the button emits a "clicked" signal, that the buttonClicked function should be called.

So if we added a buttonClicked function like this:

function buttonClicked()

```
{
```
echo "You clicked the button";

}

Then "You clicked the button" would be echoed to the screen when the button is clicked on. That brings me to another point: PHP−GTK apps are run by calling them up with the normal PHP interpreter. The console window in which you called the PHP−GTK GUI app sits in the background and the app sits on top. While the app is running you can still output to the console window using echo, print, etc.

In my opinion this is excellent, because it means that you can set a debug flag and treat the console window as a debug window, outputting debugging statements when you're building your PHP GTK GUI app. When you're ready to distribute the app, simply set the debug flag to false or remove the echo commands.

Well hopefully now you have a bit of an understanding of what PHP−GTK is. The next step is to actually download and install PHP−GTK, so let's do that now. As with all GPL licensed software, PHP−GTK is a completely free download. Visi[t http://gtk.php.net/download.php](http://gtk.php.net/download.php) and choose the appropriate version of PHP−GTK that matches your operation system. At the time of writing this article, you could choose to download the source, windows binary, as well as the concurrent versions system (CVS) download.

### **Installing PHP−GTK for Windows**

I'm running Windows 2000 with PHP−GTK, so I'll give you my overview of installing PHP−GTK on Windows. Firstly, make sure you're equipped with an unzipping program such as [WinZip.](http://www.winzip.com) Next, locate the directory where PHP is installed. If you installed PHP using the default options it will be c:\php4.

Extract all of the files in the downloaded zip file to a directory such as c:\temp. Copy all of the files from the php4 directory to your current PHP extensions directory, which can be found in your php.ini file (typically it's either the directory where you installed PHP, such as c:\php4, or the extensions directory of your PHP installation, such as c:\php4\extensions).

You'll notice a file called php\_win.exe. This executable can be used to run PHP−GTK scripts by simply double clicking on them. Before continuing let's setup Windows so that our PHP−GTK scripts will be run automatically when we double click on them.

Double click on any PHP script on your computer. When the "Open With..." dialog appears, choose other and browse to c:\php4\php\_win.exe. Make sure the "Always use this program" checkbox is ticked and click OK. You'll notice that all of your PHP files now have the PHP−GTK icon.

Anyhow, back to the installation. The contents of the winnt directory in your PHP−GTK download contains a php.ini file. If you don't have a php.ini file in your windows directory already (which is c:\windows for Windows 95 and 98 and c:\winnt for Windows NT, 2000 and XP), then copy that php.ini file there.

Next, copy all of the files from the winnt\system32 directory of your download to your Windows system directory, which is c:\windows\system for Windows 95 and 98 users and c:\winnt\system32 for Windows NT, 2000 and XP users.

Run sysedit (Start −> Run −> "sysedit") and add the following line to the end of your autoexec.bat file:

### path=%path%;c:\php4

Lastly, copy the test directory to the same directory where PHP is installed. The test directory contains a couple of PHP−GTK scripts that demonstrate how to create and interact with the various PHP−GTK files. Change into the c:\php4\test directory and double click on hello.php. You should see a PHP−GTK window containing one button. If everything worked OK, then you've successfully installed PHP−GTK.

It might also be a good idea to restart Windows at this point. I'm going to show you how to download PHP−GTK using PHP's CVS server. Before you can install PHP–GTK, you must make sure that you hav[e PHP version 4.1.1 or later](http://www.php.net), [CVS](http://www.cvshome.org), [the Linux GTK+ libraries,](http://www.gtk.org/download) as well as libtool 1.3.3 or later, automake 1.4 or later, autoconf 2.12 or later, bison 1.28 or later, and flex 2.54 or later installed and working correctly.

Firstly, login to the CVS tree using phpfi as your password:

cvs –d :pserver:cvsread@cvs.php.net:/repository login

Next, download PHP−GTK to your machine from PHP's CVS server:

cvs −d :pserver:cvsread@cvs.php.net:/repository co php−gtk

Change into the directory where PHP−GTK was downloaded:

cd php−gtk

Run the phpize tool, which should've been installed when you installed PHP. It should be in the directory pointed to by your phpize path.

### phpize

Now you'll need to configure, make and install PHP−GTK:

./configure && make && make install

Lastly, run the following command to execute the hello.php script that was installed when you downloaded PHP−GTK. You should be presented with a PHP−GTK window containing one button:

php –q test/hello.php Now that PHP−GTK's installed, we're ready to create our first GUI application. Create a new PHP script called window.php and enter the following code into it:

 $\langle$ ?php

// Load the PHP−GTK extension

 $\text{Sextension} = \text{"php_gtk"}$ . (strpos(PHP\_OS, "WIN") >= 0 ? ".dll" : ".so");

dl(\$extension);

// Create a new window

 $$window = \&new GtkWindow$ );

\$window−>set\_title("Test App");

\$window−>set\_usize(300, 100);

\$window−>set\_position(GTK\_WIN\_POS\_CENTER);

\$window−>set\_policy(false, false, false);

// Set a callback function for the destroy signal

\$window−>connect("destroy", "killwin");

function killwin()

```
{
```

```
echo("Window Destroyed!\n");
```
gtk::main\_quit();

### }

// Show the window

\$window−>show\_all();

// Start the main PHP−GTK listener loop

gtk::main();

```
?>
```
Change into the directory where you created window.php and use the following command to execute it:

php –q window.php

Here's the result of window.php on my Windows 2000 machine:

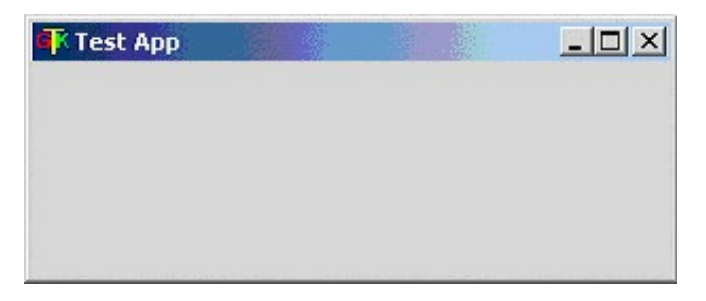

If you play around with the window, then you'll notice that you can't resize it and can't maximize it, because of the calls that window.php makes to various GTK functions. When you close the window, you'll notice that some text has been output to the console window:

C:\>php −q window.php

Window Destroyed!

Let's now run through the code that we used to create window.php.

// Load the PHP−GTK extension

 $\text{Sextension} = \text{"php_gtk"}$ . (strpos(PHP\_OS, "WIN") >= 0 ? ".dll" : ".so");

dl(\$extension);

As the comment indicates, we load the PHP−GTK extension. The PHP\_OS variable contains a word that represents your operating system. On my machine, PHP\_OS is "WINNT". We set the value of the \$library variable to either php\_gtk.dll (for Windows) or php\_gtk.so (for Linux), depending on whether or not PHP\_OS contains the string "WIN". We then call the dl() function to load the extension into memory.

// Create a new window

 $$window = \&new GtkWindow$ ;

\$window−>set\_title("Test App");

\$window−>set\_usize(300, 100);

\$window->set\_position(GTK\_WIN\_POS\_CENTER);

\$window−>set\_policy(false, false, false);

The most important aspect of any application is the user interface. PHP−GTK defines a class called GtkWindow, which we can instantiate by reference to create a new window. The GtkWindow class includes several functions that we can use to specify how the window will look, where it will be located, etc. In our example i've set the windows title using set\_title, set its width and height using set\_usize, set its position to the center of the screen, and also used set\_policy to tell PHP–GTK that the window can't be resized.

// Set a callback function for the destroy signal

\$window−>connect("destroy", "killwin");

function killwin()

```
echo("Window Destroyed!\n");
```
gtk::main\_quit();

}

Most PHP−GTK widgets include a method called connect(), which allows us to specify callback functions that should be executed when a specific even is captured. The PHP−GTK library monitors our application in much the same way as any other object−orientated, event driven programming language. PHP−GTK is based on the concept of signals and callbacks, meaning that if we move the mouse over a button for example, then a signal is emitted. We can register a callback function to tell PHP−GTK which function(s) to run when this specific signal is emitted.

In our example, I've used the connect function to tell PHP−GTK that when our window emits the "destroy" signal (when we close the window) that it should execute our killwin function. Our killwin function contains a call to the static function main quit of the gtk class, which unloads our window and terminates our application.

// Show the window

\$window−>show\_all();

```
// Start the main PHP−GTK listener loop
```
gtk::main();

The show\_all() function displays our window, and if it contained any widgets then these would be displayed as well. The main function of the gtk class is called statically, and tells the PHP−GTK library to begin its listener loop. One of the great things about PHP–GTK is that you can register multiple callback functions for any signal. This can come in handy when you need to perform multiple tasks when a button is clicked, a window is closed, a tree is expanded, etc.

Let's take a quick look at how to register multiple callback functions for the destroy signal of our window that we created above in window.php:

// Set a callback function for the destroy signal

```
$window−>connect("destroy", "function1");
```

```
$window−>connect("destroy", "killwin");
```
function function1()

{

echo("This is some output before the killwin function is called. $\langle n'' \rangle$ ;

}

function killwin()

```
{
```
echo("Window Destroyed!\n");

gtk::main\_quit();

}

As you can see, i've added another call to our windows connect function, specifying that it should also call the function1 function when it is destroyed. I've placed the call to connect("destroy", "function1") before the call to connect("destroy", "killwin"). This is an important point to remember: the order in which you register the callback functions is the order in which they will be executed.

The output to my console window from running window.php with the new callback handler and function looks like this:

C:\>php −q window.php

This is some output before the killwin function is called.

Window Destroyed! So, we've created a basic PHP−GTK window and setup the GTK loop, but what good is our application when we can't even interact with it? Let's add a text box and button to our window. When we click on the button, any text in the text box will be reversed using PHP's strrev function.

Before we look at the code to do this, we need to know about the GtkEntry and GtkButton classes. The GtkEntry class is a single lined text box that allows us to enter, copy, paste, and delete text from it. The GtkButton class is a button that can be clicked, double clicked, etc. Both the GtkEntry and GtkButton classes support the connect event to register callback functions.

Create a new file called reverse.php and enter the following code into it:

 $\langle$ ?php

// Load the PHP−GTK extension

 $\text{Sextension} = \text{"php_gtk"}$ . (strpos(PHP\_OS, "WIN") >= 0 ? ".dll" : ".so");

dl(\$extension);

// Create a new window

 $$window = \&new GtkWindow$ ;

\$window−>set\_title("Test App");

\$window−>set\_usize(300, 50);

\$window−>set\_position(GTK\_WIN\_POS\_CENTER);

\$window−>set\_policy(false, false, false);

// Set a callback function for the destroy signal

```
$window−>connect("destroy", "killwin");
```
function killwin()

```
{
```

```
echo("Window Destroyed!\n");
```
gtk::main\_quit();

```
}
```
// Add a GtkVBox class to our window

 $\text{Sbox} = \&new GtkVBox();$ 

\$window−>add(\$box);

// Add a GtkEntry class to our window

```
$entry = \&new GtkEntry();
```
\$entry−>set\_text("Hello World");

\$box−>pack\_start(\$entry);

// Add a GtkButton class to our window

\$button = &new GtkButton("Reverse Text");

\$button−>connect("clicked", "reverseText", \$entry);

\$box−>pack\_start(\$button);

function reverseText(\$theButton, \$theEntry)

## {

\$text = strrev(\$theEntry−>get\_text());

\$theEntry−>set\_text(\$text);

# }

// Show the window

\$window−>show\_all();

// Start the main PHP−GTK listener loop

gtk::main();

?>

Run reverse.php. When you click on the button, the text in the text box will be reversed, like this:

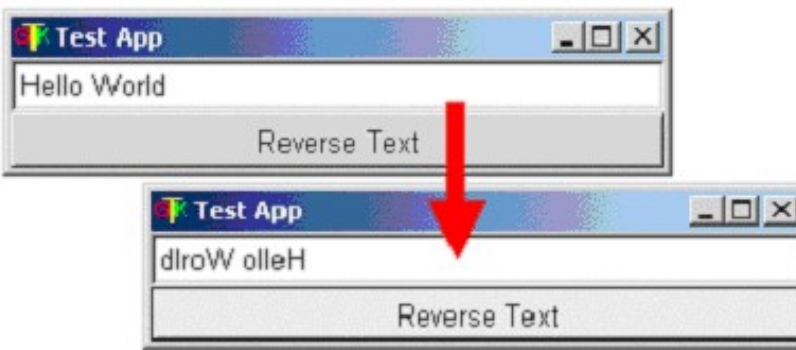

It's time to introduce a new concept regarding PHP−GTK. Put simply, PHP−GTK doesn't support absolute positioning of widgets, meaning that we can't add a text box 10 pixels from the left of a window and 20 pixels down. PHP–GTK only supports relative positioning, meaning that we must define areas into which widgets can be placed.

The GtkHBox and GtkVBox classes create horizontal and vertical boxes that act as containers for other widgets. In our example above, we create a new GtkVBox object, adding it to our window, like this:

// Add a GtkVBox class to our window

 $\text{Sbox} = \&new GtkVBox();$ 

\$window−>add(\$box);

All GTK widgets that are containers (i.e. can hold other widgets) expose the add function, which accepts one parameter: a widget. This widget is then displayed within that container.

The GtkVBox widget inherits many of its functions from its base classes. All GTK widgets are derived from base classes, meaning that most of the GTK widgets share similar functionality. Here's the hierarchy of the GtkVBox class:

**GtkObject** 

|−− GtkWidget

|−−−− GtkContainer

|−−−−−− GtkBox

|−−−−−−−− GtkVBox

The GtkBox class exposes a pack\_start function. This function is used to add a widget to a GtkBox class or derived class. In our example, we create a new GtkEntry and GtkButton class, adding them to our GtkVBox object using its pack\_start

function, like this:

// Add a GtkEntry class to our window

 $\text{Sentry} = \&\text{new } \text{GtkEntry}$ .

\$entry−>set\_text("Hello World");

\$box−>pack\_start(\$entry);

// Add a GtkButton class to our window

 $$button = \&new GtkButton("Reverse Text");$ 

\$button−>connect("clicked", "reverseText", \$entry);

\$box−>pack\_start(\$button);

As you can see in our example above, we register a callback function for the "clicked" signal of our button. Remember back to our first window.php example where our call to connect contained only two arguments. In our example above, we specify a third parameter, which is our GtkEntry widget, \$entry. The callback function that we specify is reverseText, which looks like this:

function reverseText(\$theButton, \$theEntry)

{

```
$text = strrev($theEntry−>get_text());
```
\$theEntry−>set\_text(\$text);

}

The reverseText function accepts two arguments: the widget that emitted the signal (which in our case is the button) as well as a custom argument (which is our GtkEntry widget). The first argument, \$theButton is passed in implicitly by PHP–GTK, and we have manually passed in the second argument when we defined our callback function for the buttons "clicked" signal.

Our reverseText function gets the text from our GtkEntry object by calling its get\_text function. This text is reversed using PHP's strrev function, and is the put back into our GtkEntry object by calling its set text function. PHP–GTK has dozens of other widgets which we can instantiate and use in our application. Here's a list of some of those widgets, as well as a brief description of each of them:

- **GtkButton:** A button that can be clicked on.
- **GtkCalendar:** A calendar that shows dates that can be selected.
- **GtkCheckButton:** A check box that can be toggled on and off.
- **GtkCList:** A list with several columns that can be scrolled.
- **GtkColorSelection:** A very cool widget that can be used to select colors.
- **GtkCombo:** A dropdown list that can also accept typed in text.
- **GtkCTree:** A tree list that can contain nodes that can expand and collapse.
- **GtkDialog:** A popup dialog that can be modal.

- **GtkEntry:** A text box with text that can be changed.
- **GtkFileSelection:** Similar to Windows common dialog control, the GtkFileSelection control displays a dialog allowing us to choose a file on our local machine.
- **GtkFontSelection:** A widget that allows us to select various font properties.
- **GtkFrame:** A frame that can contain a caption.
- **GtkHRuler:** A horizontal ruler.
- **GtkHScrollBar:** A horizontal scrollbar.
- **GtkImage:** A widget for displaying an image.
- **GtkMenu:** A container widget that can hold menu items.
- **GtkNoteBook:** A tabbed control that can display multiple tabs.
- **GtkProgressBar:** A bar that can be used to display the progress of some event.
- **GtkRadioButton:** A radio button that can be grouped.
- **GtkSpinButton:** Used to increment/decrement a value using arrows.
- **GtkToolTips** Used to add tooltips to other widgets.
- **GtkVBox:** Vertical box container.
- **GtkVScrollBar:** A vertical scrollbar.
- **GtkWindow:** An application window.

As you can see from the classes shown above, PHP−GTK contains all of the necessary classes to facilitate the development of a complete cross−platform GUI application. One of the cool things about PHP−GTK is that it integrates seamlessly with PHP, meaning that we can still use all of PHP's regular functions in our PHP−GTK applications. The most popular database to use with PHP is MySQL, so let's create a PHP−GTK app that connects to a MySQL database and retrieves some records.

Enter the following commands at the MySQL console application:

create database people;

use people;

create table programmers

```
(
```
pId int auto\_increment,

pName varchar(50),

pAge tinyint,

primary key(pId),

unique id(pId)

);

Add some people to our programmer's table with the following insert commands:

insert into programmers values(0, 'Bill Smith', 23);

insert into programmers values(0, 'James Black', 45);

insert into programmers values(0, 'Lyonel Jones', 18);

insert into programmers values(0, 'Phil Brown', 22);

insert into programmers values(0, 'Michael Clay', 56);

Now let's create a PHP–GTK app that connects to our database and retrieves the records from our programmers table. The app is a bit large to post here in its entirety, so download th[e support material](http://www.devarticles.com/supportfile.php?articleId=97) for this article if you want to test it on your machine.

Our app starts by creating several labels and text boxes, as well as one command button, which, when clicked will connect to a MySQL server:

 $$button = &new GtkButton("Connect and Get Rows");$ 

\$button−>connect("clicked", "getdata");

\$box−>pack\_start(\$button);

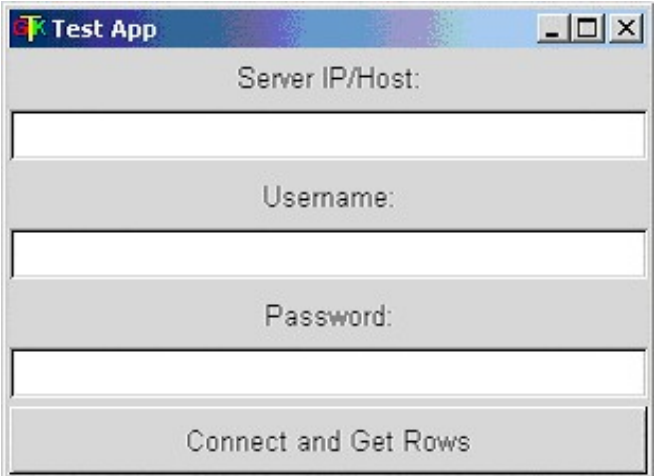

The getdata function connects to MySQL using the host, username and password values from the GtkEntry controls in our app:

function getdata(\$theButton)

```
{
```
global \$server;

global \$user;

global \$pass;

...

\$dServer = \$server−>get\_text();

```
$dUser = $user−>get_text();
```
 $\delta dPass = \text{Spass} \rightarrow \text{get\_text}$ ;

\$s = mysql\_connect(\$dServer, \$dUser, \$dPass) or die("Couldn't connect to database server");

 $d = my\cdot q$  \_ select\_db("people",  $s$ s);

Next, all of the controls that occupy our GtkVBox widget are hidden:

// Hide all controls

\$label1−>hide();

\$label2−>hide();

\$label3−>hide();

\$server−>hide();

\$user−>hide();

\$pass−>hide();

\$button−>hide();

It then queries the programmer's table, looping through each result and adding it to a string variable:

\$result = mysql\_query("select \* from programmers order by pName asc");

 $$pList = "";$ 

```
while(\text{from} = \text{mysgl} fetch array(\text{Sresult}))
```
{

// Create a string array

```
$pList = $row['pName']. " is ". $row['pAge']. "\n";
```
}

It then creates a new GtkLabel widget and assigns the value of the \$pList variable to the label by passing it to the labels constructor. The label is then added to the GtkVBox widget, which is part of our main window:

// Create a GtkCList and show it

 $$p = \&new GtkLabel("\$pList")$ ;

\$box−>add(\$p);

\$p−>show();

Here's how the window looks before and after I enter my database credentials and click on the connect button:

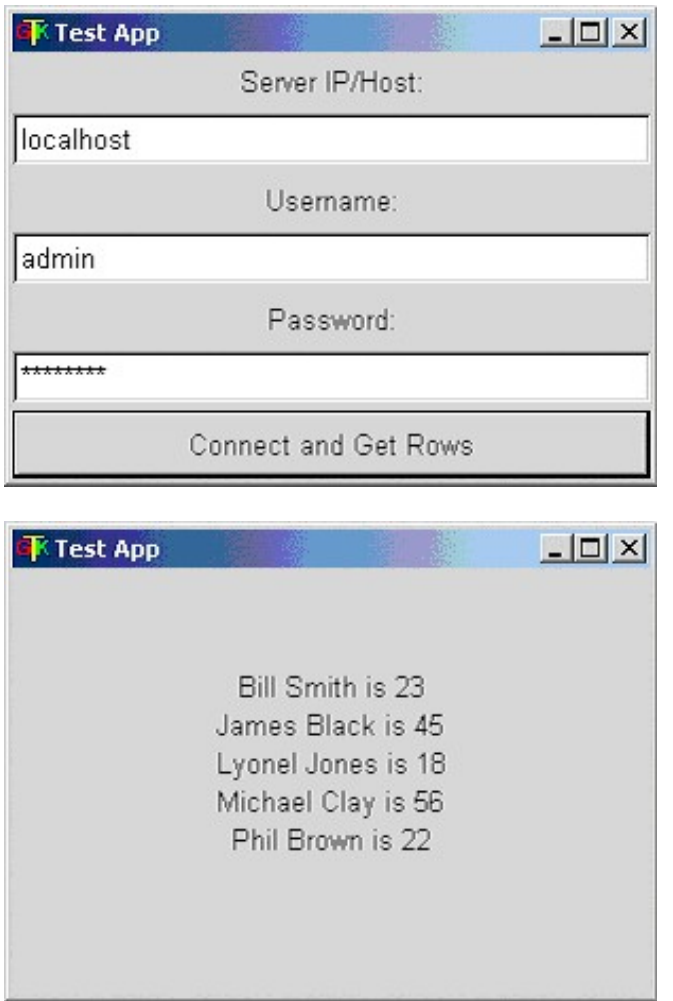

As you can see, the GtkLabel and GtkEntry objects are hidden, and the new label is displayed inside of out GtkVBox object. In this article we've covered everything you need to know to start creating cross platform GUI applications with PHP and the PHP−GTK library. We've seen how to download and install PHP−GTK, as well as several ways to create simple apps with it.

Of course PHP−GTK contains heaps of other functionality and widgets, so make sure you check out the links and books shown below if you're after more information on PHP−GTK. You can also download the support material for this article using the link shown below.